# <span id="page-0-0"></span>The hypdvips package

Hyperref extensions for use with dvips

Raimund Niedrist [raimund.niedrist@student.uibk.ac.at](mailto:raimund.niedrist@student.uibk.ac.at)

# 2009/03/04 v1.05

#### Abstract

The hypdvips package fixes some problems when using hyperref with dvips. It also adds support for breaking links, hyperlinked tablenotes, file attachments, embedded documents and different types of GoTo-links. The cooperation of hyperref with cleveref is improved, which in addition allows an enhanced back-referencing system.

# **Contents**

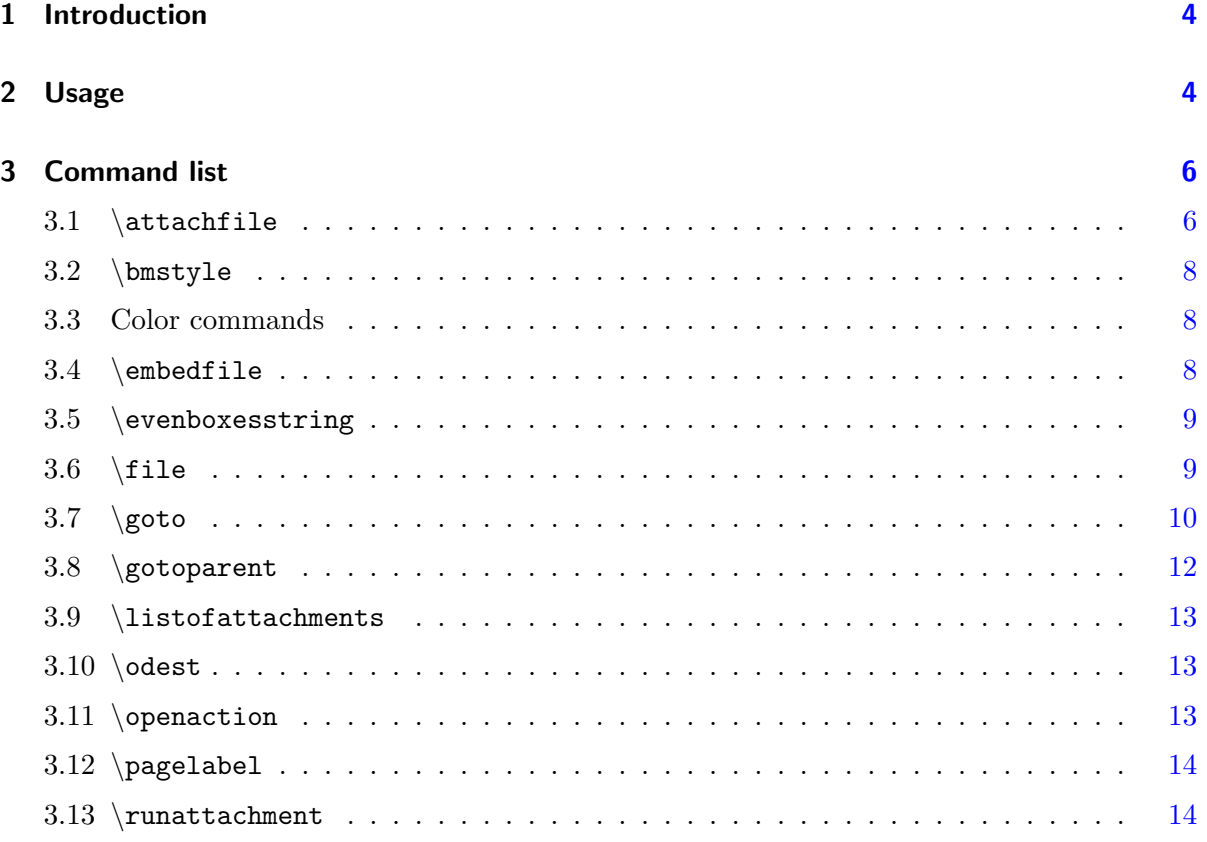

# Trademark Information

Adobe®, Distiller®, PostScript® and Reader® are either registered trademarks or trademarks of Adobe Systems Incorporated in the United States and/or other countries.

Mac, Mac OS and QuickTime are trademarks of Apple Inc., registered in the U. S. and other countries. The hypdvips package documentation is an independent publication and has not been authorized, sponsored, or otherwise approved by Apple Inc.

Ghostscript<sup>®</sup> is a registered trademark of Artifex Software, Inc.

 $JavaScript^{\mathbb{M}}$  is a trademark of Sun Microsystems, Inc. in the United States and other countries.

# List of Figures

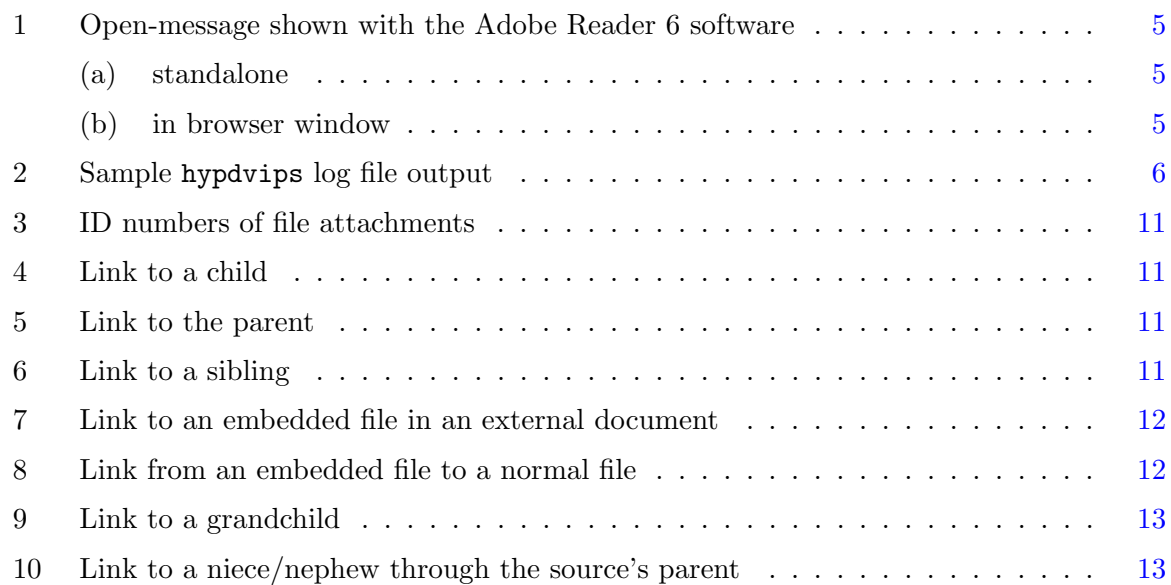

# List of Tables

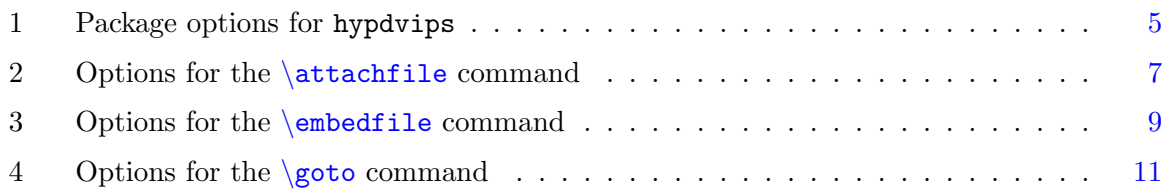

# List of File Attachments

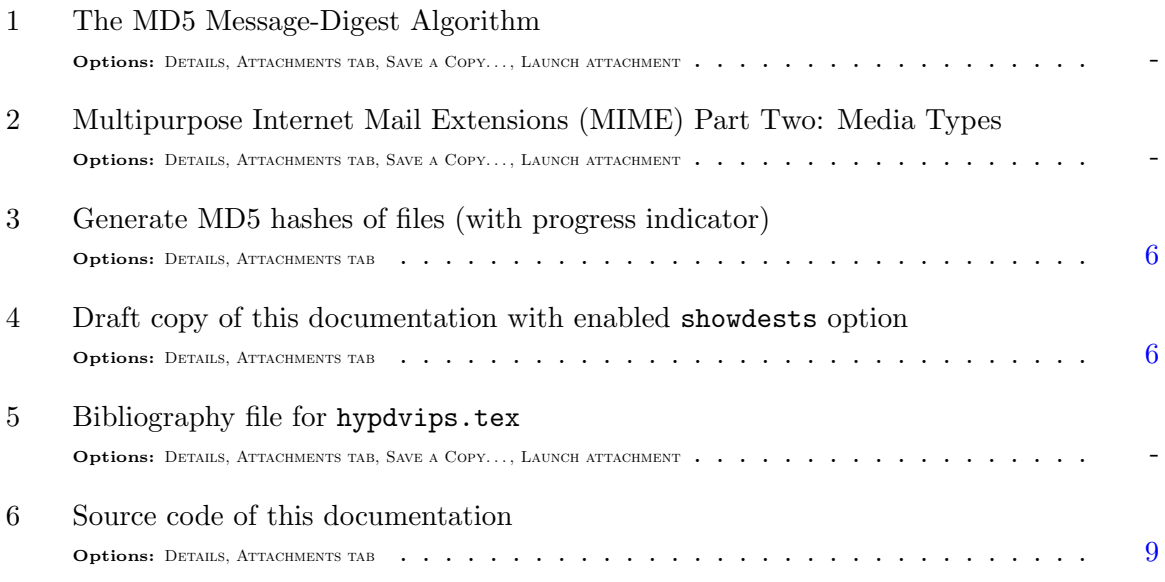

# <span id="page-3-0"></span>1 Introduction

The hypdvips package is a collection of fixes for problems when using hyperref with dvips as backend driver. As you may have noticed, the converted PostScript files created by the standalone hyperref package have some features missing compared to the direct PDF output of the pdflatex driver. The most severe deficit is probably the inability to break links. Another problem is, for example, that footnote links point to the baseline of the note, thus placing the footnote text itself outside of the reader window<sup>[1](#page-3-2)</sup>. Another issue is the linking to floats (e. g. a figure), where the link points to the baseline of the caption text, again leaving the figure outside of the window. There is a package that particularly addresses this issue (hypcap), but the original version doesn't work with breaking links.

In fact, every time I encountered a problem when using the hyperref/dvips bundle, I tried to fix it and put it into a collection. So, hypdvips has no specific purpose, I just thought it could be useful to share.

To make it short, the main features of hypdvips are:

- ⊲ breaking links
- ⊲ support for backref, cleveref & threeparttable
- ⊲ file attachments
- ⊲ embedded documents
- ⊲ GoTo-, GoToR- & GoToE-links
- ⊲ custom pagelabels
- ⊲ document open-actions

# <span id="page-3-1"></span>2 Usage

The hypdvips package can be loaded using the following command:

```
\usepackage[options] {hypdvips}
```
Table [1](#page-4-3) shows all possible package *options*. They can be specified using key/value pairs, e.g.

<span id="page-3-4"></span>\usepackage[autotitle=true,JavaScript=false,Mac=true,showdests]{hypdvips}

If a boolean (true/false) option key is used without a specific value, it is assumed to be "true" (like showdests in the example above).

There are some rules in which order packages should be loadad when using hypdvips: if used, cleveref and threeparttable must be loaded before hypdvips. The hyperref package itself is loaded implicitly by hypdvips, so there is no need to load it separately<sup>[2](#page-3-3)</sup>.

PDF Reference links: This documentation often refers to the PDF Reference [\[1\]](#page-13-2). As the electronic form of the PDF Reference is a rather huge file (approx. 31 MB), it is not included in this documentation — but it is linked. To get these links to work, download the file [http://www.adobe.com/devnet/acrobat/pdfs/pdf\\_reference\\_1-7.pdf](http://www.adobe.com/devnet/acrobat/pdfs/pdf_reference_1-7.pdf) and put it into the same folder as this documentation.

<span id="page-3-2"></span><sup>&</sup>lt;sup>1</sup> at least Adobe Reader software does so, but there may be other programs which put the link destination in the center of the window — in this case it wouldn't matter

<span id="page-3-3"></span><sup>&</sup>lt;sup>2</sup> under certain circumstances hyperref must be loaded **before hypdvips**, especially if a hyperref option is used which can't be changed later using \hypersetup

<span id="page-4-3"></span>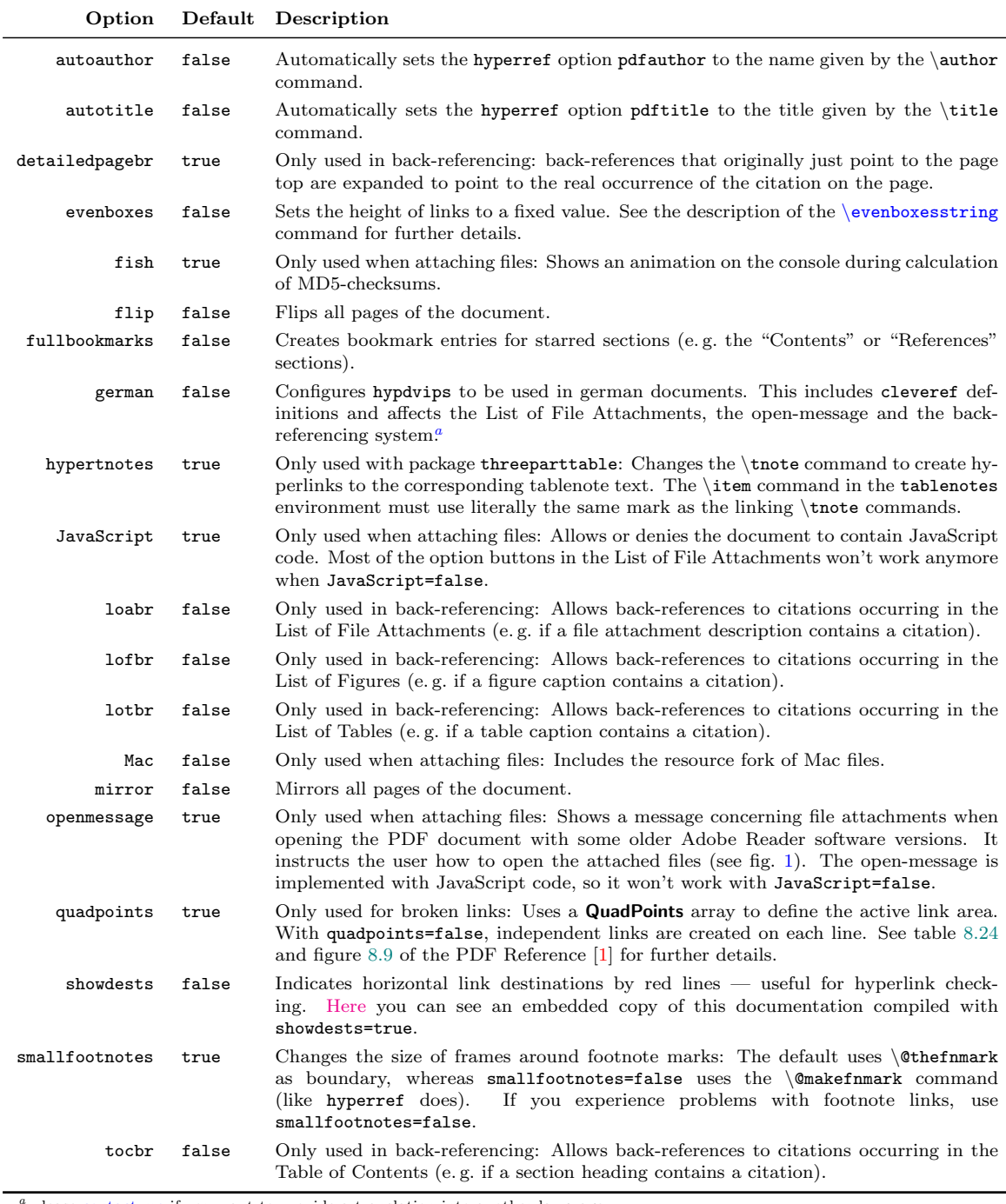

<span id="page-4-4"></span><sup>a</sup> please [contact me](mailto:raimund.niedrist@student.uibk.ac.at) if you want to provide a translation into another language

## <span id="page-4-5"></span><span id="page-4-2"></span>Table 1: Package options for hypdvips

<span id="page-4-1"></span><span id="page-4-0"></span>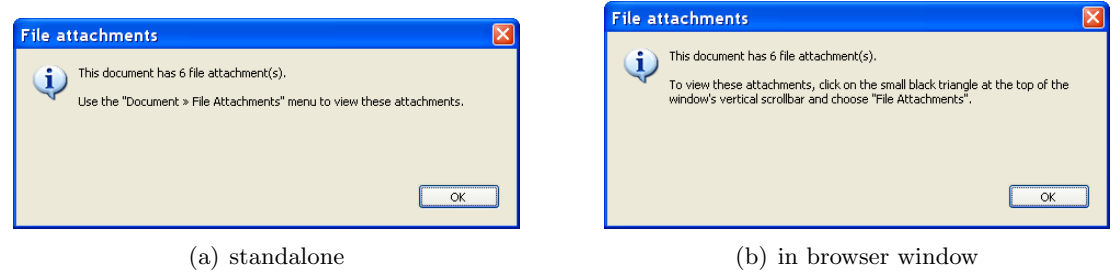

Figure 1: Open-message shown with the Adobe Reader 6 software

# <span id="page-5-1"></span><span id="page-5-0"></span>3 Command list

## <span id="page-5-3"></span>3.1 \attachfile[ $options$ ]{ $filename$ }

Creates a PDF file attachment annotation, using data of the file referenced by filename. Table [2](#page-6-0) shows all possible options. They are mostly similar to those of the \attachfile command of the attachfile/attachfile2 packages.

By default, the embedded file specification includes the size, MD5-checksum and creation/modi-fication dates<sup>[3](#page-5-6)</sup> of the attached file. Author and subject fields of the annotation are also automatically filled in, if not otherwise specified by an option. For example, the command

<span id="page-5-4"></span>\attachfile[author={Jem Berkes, SysDesign}, subject={MD5sums 1.2}, description={Generate MD5 hashes of files (with progress indicator)}, mimetype=application/zip, modified=, created=,  $color={0.2 0.65 1}$ ,  $icon = tag]{c://utils/md5sums-1.2.zip}$ 

yields the following result<sup>[4](#page-5-7)</sup>:

<span id="page-5-5"></span>Another example (that creates the icon to the left):

\attachfile[description={Draft copy of this documentation with enabled {\ttfamily showdests} option}, name=hypdvips\string\_showdests.pdf, mimetype=application/pdf, iconfilename=images/icon\string\_draft.eps, rect={25 520 45 545}]{draft.pdf}

Filenames: Depending on the program used to convert the PostScript file to PDF, you have to specify the full path to the file or not. Ghostscript e. g. allows relative paths, but needs to be run with the -dNOSAFER command line argument if the attached file doesn't reside in the same directory as the PostScript file. The Adobe Distiller software always needs the full path, and besides from that, it has to be run without the -F command line argument for versions below 8.1, but with the  $-F$  command line argument for newer versions<sup>[5](#page-5-8)</sup>.

File sizes: The Size entry in the embedded file parameter dictionary is limited to the highest supported integer number of the PDF creator program's PostScript interpreter. The usual limit of 32 bit-wide integers leads to a maximum size of 2,147,483,647 bytes (2 GB). At the beginning of processing, hypdvips logs information about the PostScript interpreter to the standard output file. There you can find whether 64 bit-wide integers are supported (see fig. [2\)](#page-5-2).

```
GPL Ghostscript 8.62 (2008-02-29)<br>Copyright (C) 2008 Artifex Software, Inc. All rights reserved.<br>This software comes with NO WARRANTY: see the file PUBLIC for details.
This sortware comes with No we<br>Machine serial number: 42<br>Product name: GPL Ghostscript<br>Product revision level: 862
Product name: Gru Gnostsc<br>Product revision level: 8<br>Interpreter version: 3010
 anguageLeuel: 3
64-bit support: no
Calculating MD5-checksum of file: c:/documents/rfc/rfc1321.txt
<c6beb4140671d319f6433a3399cf6df2>
Calculating MD5-checksum of file: c:/documents/rfc/rfc2046.txt
<6225c196e3c5a20155f3a2082aea2801>
Calculating MD5-checksum of file: c:/utils/md5sums-1.2.zip
/9.C9600-COE6E6EE.AE69.J9.90E099E\
```
Figure 2: Sample hypdvips log file output

<span id="page-5-6"></span><sup>&</sup>lt;sup>3</sup> if possible (depending on the PDF creator application and operating system used)

<span id="page-5-7"></span><sup>4</sup> appearance may vary depending on the viewer application used

<span id="page-5-8"></span><sup>5</sup> [http://www.adobe.com/devnet/acrobat/downloads/Acrobat\\_SDK\\_readme.html#Known\\_Issues](http://www.adobe.com/devnet/acrobat/downloads/Acrobat_SDK_readme.html#Known_Issues)

<span id="page-6-9"></span><span id="page-6-5"></span><span id="page-6-0"></span>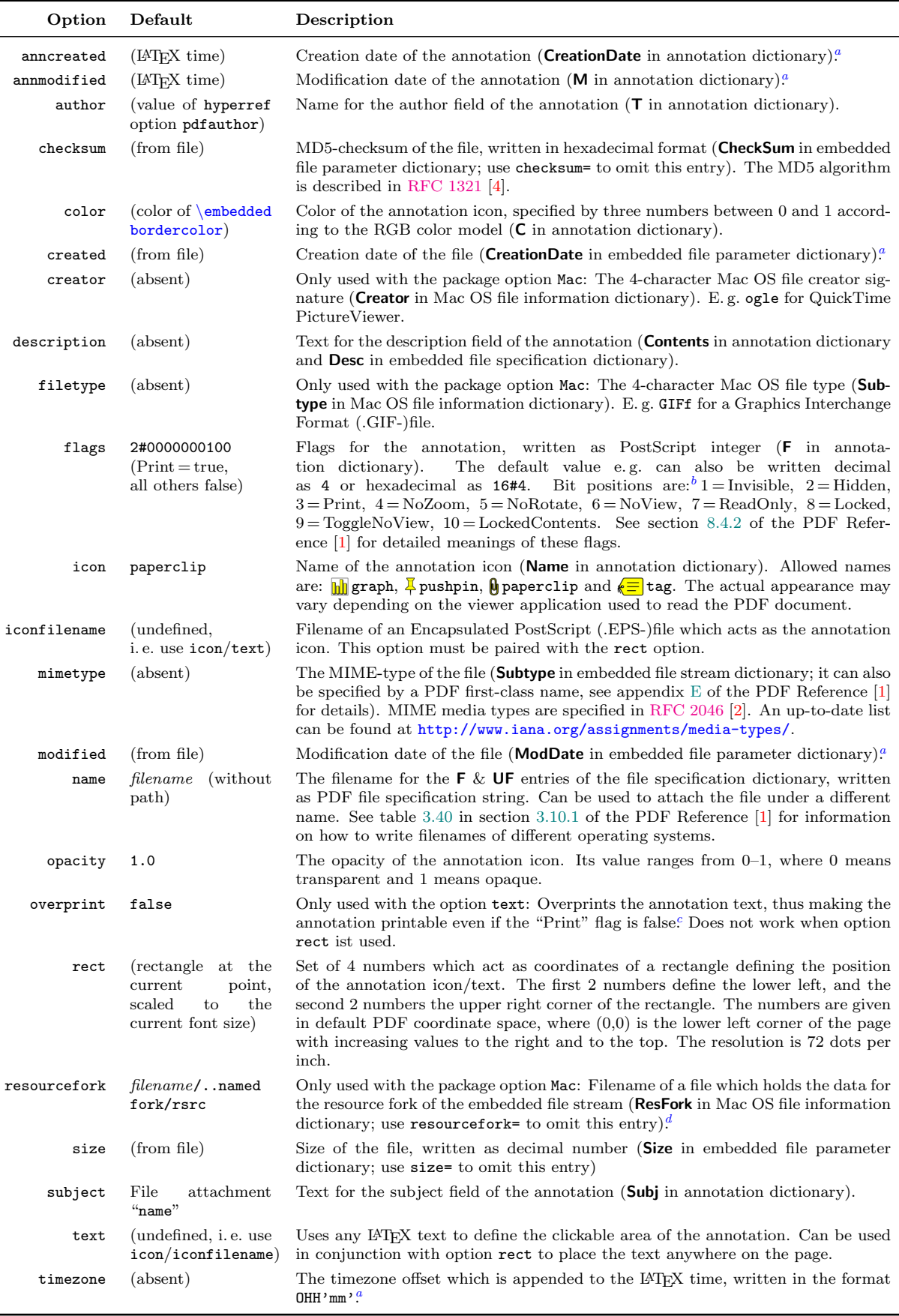

<span id="page-6-2"></span><span id="page-6-1"></span>

<span id="page-6-3"></span>

<span id="page-6-4"></span>

<span id="page-6-8"></span><span id="page-6-7"></span><span id="page-6-6"></span><sup>a</sup> see remark *[Date format](#page-7-5)* in this section for details on how to write PDF dates<br>
<sup>b</sup> bit position 1 = LSB (least significant bit)<br>
<sup>c</sup> this is because Adobe Reader software seems to never print file attachment annotati

<span id="page-7-5"></span>Date format: PDF dates are written in the form  $D:YYYYYMMDDHHmmSSOHH'mm'$ . YYYY is the year, MM is the month, DD is the day, HH is the hour, mm is the minute, SS is the second and OHH'mm' is the relationship of local time to Universal Time.  $\theta$  can be  $+$ ,  $-\sigma z$  (= zero). The prefix  $\theta$ : and the apostrophe ' characters in  $OHH'mm'$  are part of the syntax. See section 3.8.3 of the PDF Reference [\[1\]](#page-13-2) for more information on PDF date strings.

<span id="page-7-7"></span><span id="page-7-6"></span>See section 8.4.5 of the PDF Reference [\[1\]](#page-13-2) for further information on file attachment annotations.

### <span id="page-7-0"></span>3.2 \bmstyle{level}{style}

Sets the appearance of a certain bookmark level. *level* can be a positive number or the character  $*$  (= bookmarks originating from starred sections). Valid *style* values are: italic, bold and italic,bold. The styles are cumulative, i. e. if a certain bookmark level is defined as bold and starred sections are defined as italic, then a starred section in this certain bookmark level will be italic  $&$  bold. E.g. the commands used in this documentation are:

```
\hbox{\scriptsize\textsf{label}}
```
\bmstyle{\*}{italic}

#### <span id="page-7-4"></span><span id="page-7-1"></span>3.3 Color commands

There are two types of commands which change the color of links:

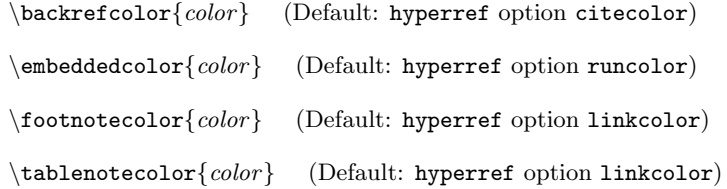

<span id="page-7-8"></span>change the color of the link text and are only used with the hyperref option colorlinks=true. The color must be known to the xcolor package, see section 2.5.2 of the xcolor package documentation [\[3\]](#page-13-5) for an explanation of how to define colors.

The other ones

```
\backslashbackrefbordercolor{R \ G \ B} (Default: hyperref option citebordercolor)
\emptysetembeddedbordercolor{R G B} (Default: hyperref option runbordercolor)
\{foototildeC} \{foototildeC} \{R \ G \ B\} (Default: hyperref option linkbordercolor)
\tablenotebordercolor{R G B} (Default: hyperref option linkbordercolor)
```
set the color of the link **border** according to the RGB color model. Values for R, G & B range from 0–1 and are separated by spaces.

### <span id="page-7-3"></span><span id="page-7-2"></span>3.4 \embedfile[ $options$ ]{ $filename$ }

Attachs the file referenced by the path filename as embedded file. Table [3](#page-8-2) shows all possible options. E. g. this is the command which embeds the bibliography of this documentation:

```
\embedfile[description={Bibliography file for {\ttfamily hypdvips.tex}},
mimetype=text/plain]{bibdat.bib}
```
<span id="page-8-11"></span><span id="page-8-2"></span>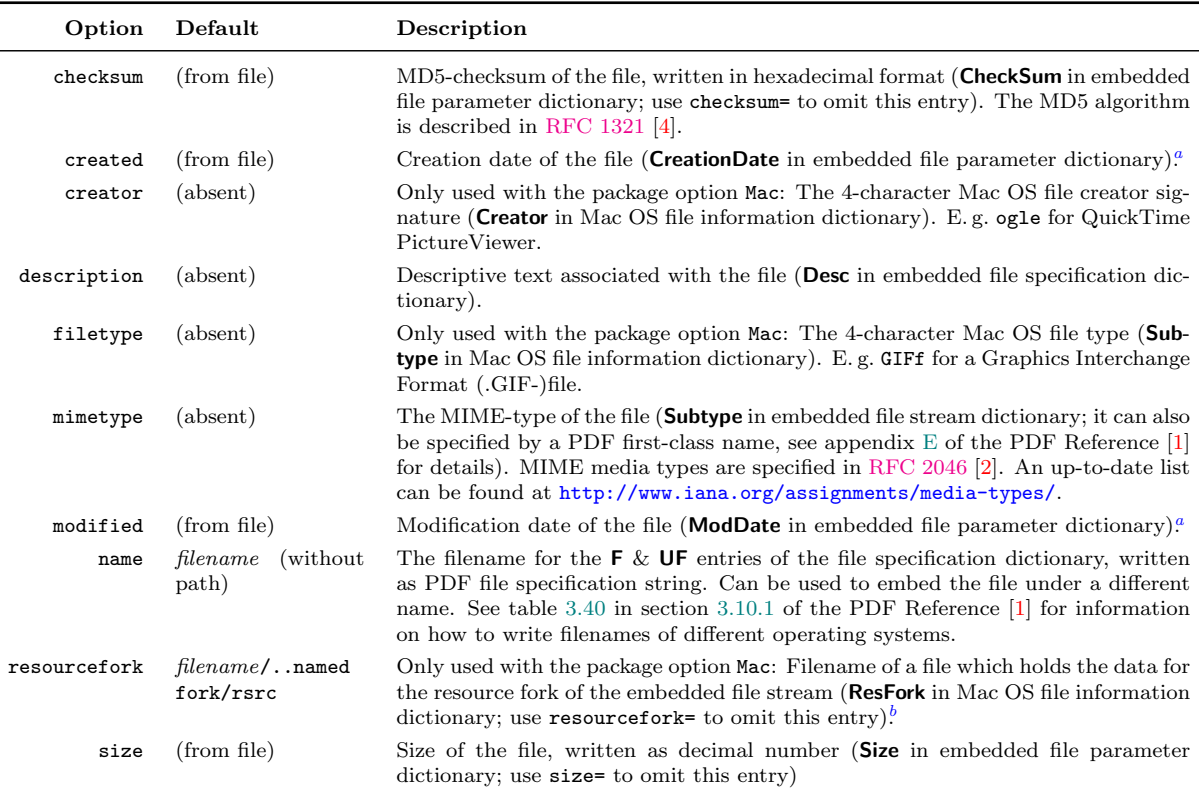

<span id="page-8-5"></span> $a$  see remark *[Date format](#page-7-5)* in section 3.1 for details on how to write PDF dates

<span id="page-8-6"></span> $^b$  as I don't own a Mac computer, I was unable to test whether the default value works to access the resource fork of the original file; this probably also depends on the PDF creator program used, so feedback on that is

<span id="page-8-10"></span><span id="page-8-9"></span><span id="page-8-8"></span>Table 3: Options for the \[embedfile](#page-7-3) command

#### <span id="page-8-4"></span><span id="page-8-0"></span>3.5 \evenboxesstring { $text$ }

Only used with the option evenboxes: Sets the height of links to the height of any text. E. g. after the command

```
\evenboxesstring{X}
```
all links are [as high as the character X.](#page-8-4) This command can be used in conjunction with the hyperref option pdfborderstyle= $\{/W \mid 1 \mid /S \mid U\}$  to produce underlined links, where the line is [always at the same height.](#page-8-4)

The default value is a string containing all alphanumeric characters plus some parentheses and a superscript, to be sure to not produce links which are too small in height (or depth).

### <span id="page-8-7"></span><span id="page-8-1"></span>3.6 \file{ $filename$ }{description}

This is basically a shortcut of the \[attachfile](#page-5-3) command. It attachs the file referenced by the path *filename* using the given *description*, overprint=true with low opacity and default options apart from that. E. g. the command

<span id="page-8-3"></span>\file{c:/latex/documents/hypdvips.tex}{Source code of this documentation}

has the following result: hypdvips.tex

The annotation text color can be defined with the command \[embeddedcolor](#page-7-4).

### <span id="page-9-1"></span><span id="page-9-0"></span>3.7 \goto[ $options$ ]{text}

This command is used to create links inside or between PDF documents. It features the capabilities of the

- $\triangleright \ \hbox{hyperlink}\{name\}$
- $\triangleright \ \hbox{file: filename} \$
- $\triangleright \ \hbox{ef}\{\text{gotoe: options}\}\text{text}\}$

commands, but offers an uniform and easy-to-use interface. You just have to specify the destination, and \goto decides which type of GoTo-link is created, depending on the *options* used. Links inside a document are called GoTo-links, links to external documents are GoToRlinks and links to or between embedded files are called GoToE-links. Table [4](#page-10-4) shows all possible *options* of the  $\setminus$ **goto** command. E.g. the command

\goto[dest=section.3]{This is a link to the section ''Command list''}

[This is a link to the section "Command list"](#page-5-0)

makes a GoTo-link to the name object<sup>[6](#page-9-2)</sup> /section.3. You can also specify explicit destinations:

 $\setminus$ goto[dest={[0 /FitR 100 530 520 620]}]{This is a link which centers on the abstract}

<span id="page-9-6"></span><span id="page-9-4"></span>[This is a link which centers on the abstract](#page-0-0)

When linking to external documents, you may have to use byte strings as named destinations:

\goto[dest=(M13.9.20535.3Heading.Named.Destinations), filename=pdf\\_reference\\_1-7.pdf, newwindow]{This is a link to the section ''Named Destinations'' in the PDF Reference \cite{pdfref}}

#### <span id="page-9-5"></span>This is a link to the section "Named Destinations" in the PDF Reference [1]

Note that the destination in this example includes parentheses ( and ), to distinguish the named destination byte string from a named destination name object. See section 8.2.1 of the PDF Reference [\[1\]](#page-13-2) for more information on PDF destinations. As you also may have noticed, the border color of the external link is different than in the two examples before. External links have the color of hyperref options filecolor and filebordercolor, whereas local links use the linkcolor/linkbordercolor. Links to embedded files have the color defined by \[embeddedcolor](#page-7-4) & \[embeddedbordercolor](#page-7-4).

Links to embedded documents can be accomplished with the id or target option. id is used when linking to embedded documents which have been attached with the  $\text{data}$ . Tile or  $\epsilon$  [embedfile](#page-7-3) commands in the the current LATEX document, whereas the option target can go farther. The following examples are orientated on example [8.12](#page-657-0) of the PDF Reference [\[1\]](#page-13-2):

- <span id="page-9-3"></span>1.  $\gcd\{dest=\{(Chapter 1)\}, id=1\}$ . Link to a child
- 2. \goto[dest={(Chapter 1)}, target=/R/P]{Link to the parent}
- 3. \goto[dest={(Chapter 1)}, target={/R /P /T << /R /C /N (Attachment 2) >>}]{Link to a sibling}

<span id="page-9-2"></span> $6$  this is the PostScript type of destinations created by hyperref, though some PDF creator applications convert them to byte strings when writing to PDF

<span id="page-10-4"></span>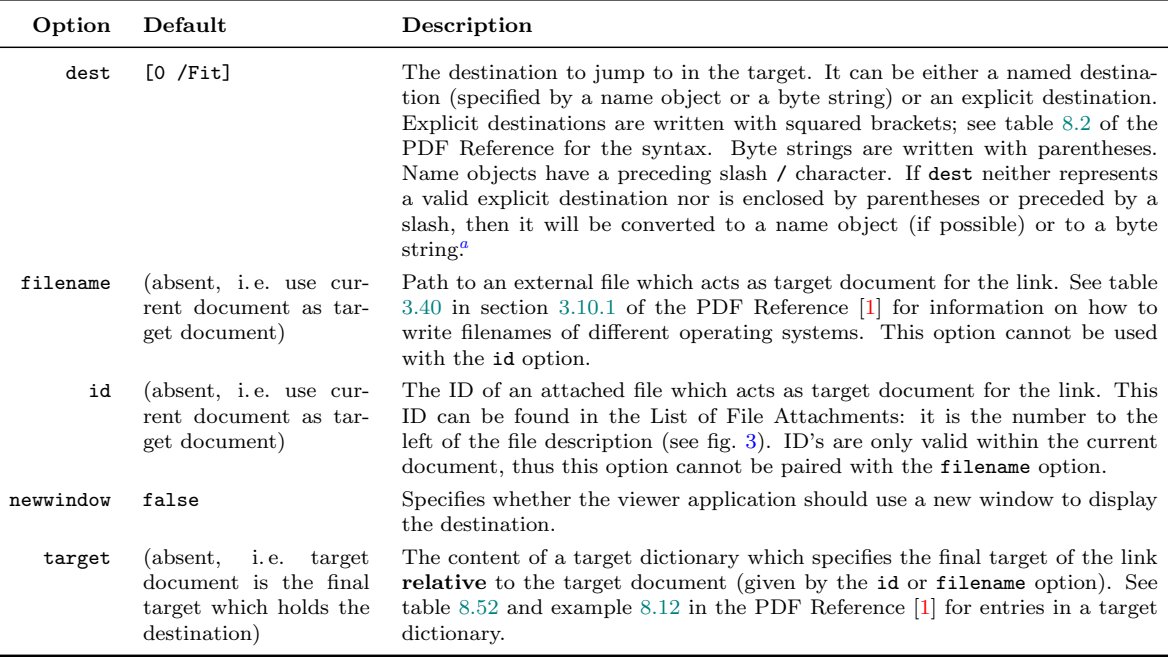

<span id="page-10-5"></span><span id="page-10-0"></span><sup>a</sup> Ghostscript seems to convert the byte strings of GoTo-links to name objects when writing to PDF — weird, but the links work anyway (at least with Adobe Reader software)

<span id="page-10-7"></span><span id="page-10-6"></span>Table 4: Options for the  $\gtrsim$  command

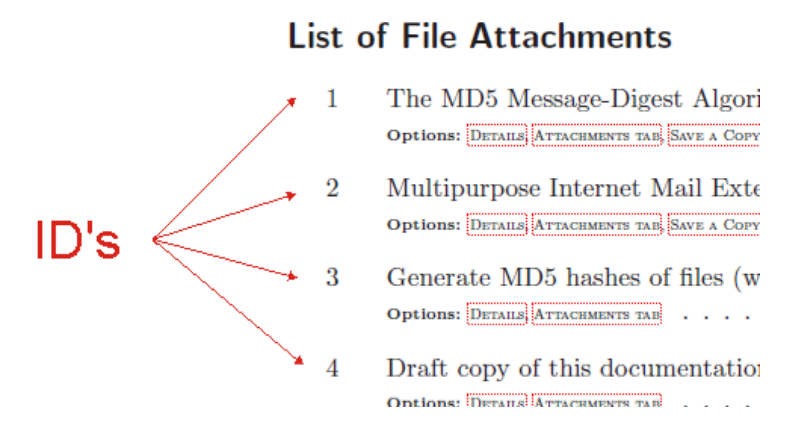

Figure 3: ID numbers of file attachments

<span id="page-10-1"></span>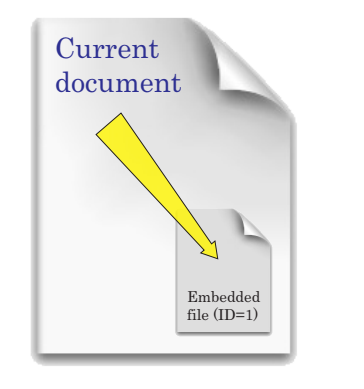

Figure 4: Link to a child

<span id="page-10-2"></span>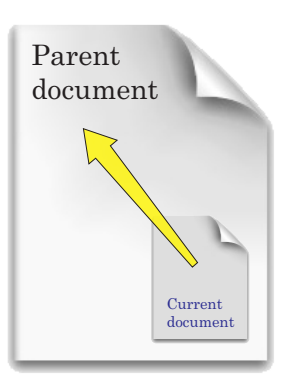

<span id="page-10-3"></span>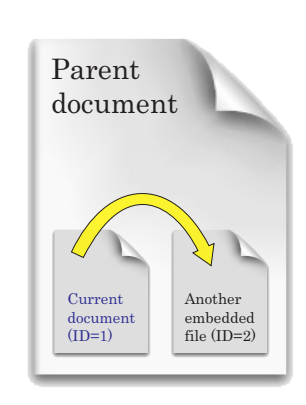

Figure 5: Link to the parent

Figure 6: Link to a sibling

- 4. \goto[dest={(Chapter 1)}, filename=someFile.pdf, target={/R /C /N (Attachment 1)}]{Link to an embedded file in an external document}
- 5.  $\gcd\{dest=\{(Chapter 1)\},\$  filename=someFile.pdf]{Link from an embedded file to a normal file}
- 6. \goto[dest={(Chapter 1)}, id=1, target={/R /C /P 2 /A (Attachment 1)]{Link to a grandchild}
- <span id="page-11-1"></span>7. \goto[dest=(destination), target={/R /P /T << /R /C /N (Attachment 2) /T << /R /C /P 3 /A (Attachment 1) >> >>}]{Link to a niece/nephew through the source's parent}

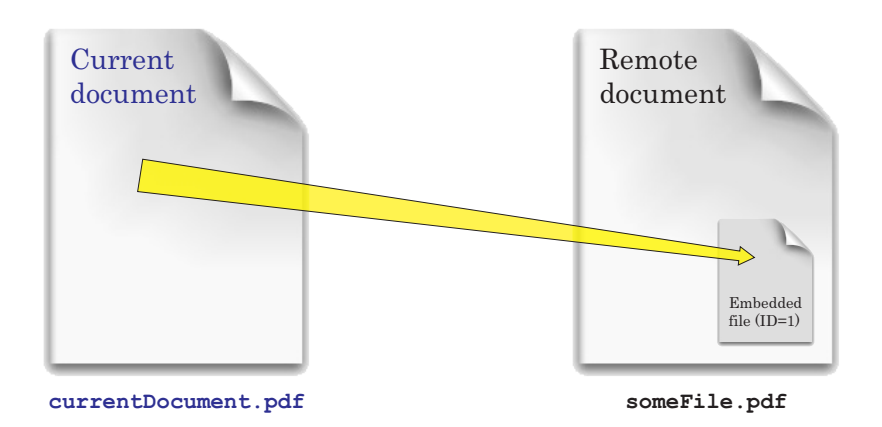

Figure 7: Link to an embedded file in an external document

<span id="page-11-2"></span>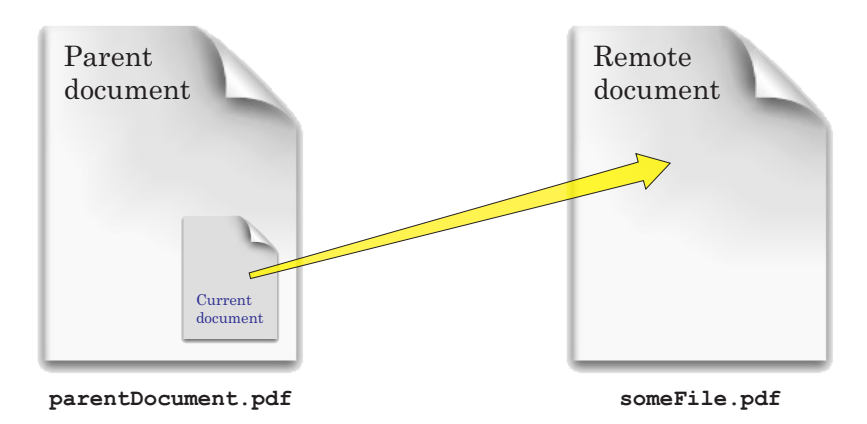

Figure 8: Link from an embedded file to a normal file

As the id option is just a shortcut, item [1.](#page-9-3) could also be written as

 $\setminus$ goto[dest={(Chapter 1)}, target={/R /C /N (Attachment 1)}]{Link to a child}

or

\goto[dest={(Chapter 1)}, target={/R /C /P page /A (Attachment 1)}]{Link to a child}

depending on the type of the child (either embedded file or file attachment annotation).

#### <span id="page-11-0"></span>3.8 \gotoparent { $\text{destination}$  {  $text$ }

This is a shortcut of the  $\gtrsim$  command. It lets the given text point to a *destination* in the parent document.

<span id="page-12-3"></span>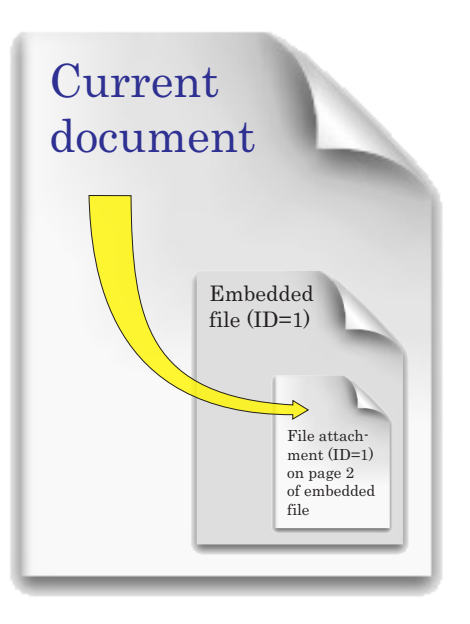

<span id="page-12-4"></span>Parent document Another Current embedded document  $(ID=1)$ file (ID=2) File attachment (ID=1) on page 3 of embedded file  $\mathcal{F}$ 

Figure 9: Link to a grandchild

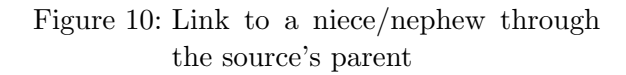

#### <span id="page-12-0"></span>3.9 \listofattachments

Creates a list of file attachments, analogous to the \listoffigures or \listoftables commands. The lines in this list are formatted by \loaformat, which can be changed to customize the appearance of the list:

```
\texttt{\{\mathrm{I}}[4]{\textit{BTPX-code...}}
```
The **\loaformat** command has 4 arguments:

- $#1 =$ Attachment ID
- #2 = Attachment type (either FileAttachment or EmbeddedFile)
- $#3 = filename from the corresponding \attachfile or \emph{embedfile command}$  $#3 = filename from the corresponding \attachfile or \emph{embedfile command}$  $#3 = filename from the corresponding \attachfile or \emph{embedfile command}$  $#3 = filename from the corresponding \attachfile or \emph{embedfile command}$  $#3 = filename from the corresponding \attachfile or \emph{embedfile command}$
- $#4 = all options that were given to the corresponding \attachfile or \embedfile command$  $#4 = all options that were given to the corresponding \attachfile or \embedfile command$  $#4 = all options that were given to the corresponding \attachfile or \embedfile command$  $#4 = all options that were given to the corresponding \attachfile or \embedfile command$  $#4 = all options that were given to the corresponding \attachfile or \embedfile command$

## <span id="page-12-1"></span>3.10 \cdest $\{name\} \{offset\}$

<span id="page-12-5"></span>Creates the named destination /name located with a vertical offset relative to the current point. The *offset* can be given in any LAT<sub>EX</sub> dimension. E.g. the command

```
\odest{odestexample}{1.5cm}
```
creates the destination /odestexample 1.5 cm above the \odest command. In the draft copy with showdests=true [you can see the newly created destination. The](#page-12-1) \hyperlink command can be used to [link to that destination.](#page-12-5)

## <span id="page-12-2"></span>3.11 \openaction { $action$ }

Sets the PDF document's open-action. action is the content of an action dictionary. E. g. this documentation uses an open-action to show the attachments tab:

```
\openaction{/N/ShowHideFileAttachment/S/Named}
```
See section 8.5 of the PDF Reference [\[1\]](#page-13-2) for information on PDF actions and action dictionaries.

#### <span id="page-13-0"></span>3.12 \pagelabel[ $page$ ]{ $page$ ]

Sets the PDF pagelabel for the specified page. The page number is optional — it defaults to the current page. E. g. the following command

\pagelabel{- \Roman{page}\space-}

uses the current page number in Roman format enclosed by dashes - as pagelabel for the current page.

Unnumbered pages: hypdvips modifies the  $\theta$  ispagestyle command to produce empty pagelabels when the pagestyle is set to empty, as seen on the [title page](#page-0-0) of this documentation.

#### <span id="page-13-1"></span>3.13 \runattachment $\{ID\}$ {text}

Creates a link from any text which launches the embedded file with the given ID. The color of the link can be defined with  $\emph{embeddedcolor&\verb|c|}$  $\emph{embeddedcolor&\verb|c|}$  $\emph{embeddedcolor&\verb|c|}$   $\emph{webdedbordercolor: For example:}$ 

\runattachment{1}{Click here to open RFC 1321 \cite{rfc1321}}

<span id="page-13-6"></span>Click here to open RFC 1321 [4]

Currently, the PDF JavaScript API only allows to export embedded files. Files in file attachment annotations can only be exported via the PDF viewer application. Note that with JavaScript=false the \runattachment command just produces the text without link.

## References

- <span id="page-13-2"></span>[1] Adobe Systems Incorporated. *PDF Reference*, sixth edition, November 2006. Adobe® Portable Document Format Version 1.7. Referenced in: SECTION 2, TABLE 1, TABLE 2, TABLE 2, TABLE 2, SECTION 3.1, SECTION 3.1, TABLE 3, TABLE 3, SECTION 3.7, SECTION 3.7, SECTION 3.7, [Table 4,](#page-10-6) [Table 4,](#page-10-7) [Section 3.11](#page-12-6)
- <span id="page-13-4"></span>[2] N. Freed and N. Borenstein. Multipurpose Internet Mail Extensions (MIME) Part Two: Media Types, November 1996. Updated by RFCs 2646, 3798 and 5147. <http://tools.ietf.org/html/rfc2046>. Referenced in: TABLE 2, TABLE 3
- <span id="page-13-5"></span>[3] Dr. Uwe Kern. *Extending*  $\cancel{B T_F X}$ *'s color facilities: the xcolor package*, January 2007. <http://www.ctan.org/get/macros/latex/contrib/xcolor/xcolor.pdf>. Referenced in: SECTION 3.3
- <span id="page-13-3"></span>[4] R. Rivest. The MD5 Message-Digest Algorithm, April 1992. <http://tools.ietf.org/html/rfc1321>. Referenced in: TABLE 2, TABLE 3, SECTION 3.13